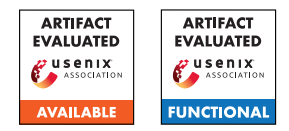

# Improving Logging to Reduce Permission Over-Granting Mistakes

Bingyu Shen, Tianyi Shan, Yuanyuan Zhou UC San Diego

# A Artifact Appendix

## A.1 Abstract

This artifact includes the source code of our static analysis tool to improve the access-control logging, as well as the software binaries that we used to conduct evaluation. By executing the tool on the compiled software LLVM bitcode, it produces the logging locations and the list of variables that should be included in the logging.

# A.2 Description & Requirements

### A.2.1 Security, privacy, and ethical concerns

None.

## A.2.2 How to access

Tthe stable URL evaluated in the artifact evaluation. [https://github.com/byshen/seclog\\_ae/releases/](https://github.com/byshen/seclog_ae/releases/tag/v1.0) [tag/v1.0](https://github.com/byshen/seclog_ae/releases/tag/v1.0).

Please pull the latest version if there are any issues or updates. [git@github.com:byshen/seclog\\_ae.git](git@github.com:byshen/seclog_ae.git).

Rename the folder to AceInstrument after clone it. git clone git@github.com:byshen/seclog\_ae.git AceInstrument

#### A.2.3 Hardware dependencies

• Please ensure enough memory for compiling LLVM. 16GB memory is enough during our evaluation.

#### A.2.4 Software dependencies

- Ubuntu 18.04;
- LLVM 9.0.0 for compiling the static analysis source code;
- wllvm for extracting the software binary's LLVM bitcode;
- Python pandas for processing the analysis output.

## A.2.5 Benchmarks

We provide several testing programs in dir\_bcfiles directory. For the ten server programs, we provide instructions to compile them in compile-software.md. We also provide the compiled bitcode files here. You can download and directly unzip it into dir\_bcfiles directory.

# A.3 Set-up

You should run the following the following command on a Linux platform. We used Ubuntu 18.04 in our experiment.

### A.3.1 Installation

./build llvm.sh

### A.3.2 Basic Test

We provide several tests for quick testing.

- 1. Modify BUILD\_DIR to /home/USER/llvm-9.0.0.obj and APP\_DIR to /home/USER/llvm-9.0.0.src/lib/Transforms/AceInstrument in scripts/opt\_exec.sh.
- 2. Simply run ./scripts/opt\_exec.sh test\_releatParam , the output is in output/test\_releatParam.output.
- 3. To get a csv format from out put, run the following. cd output python3 output\_parser.py -i test\_releatParam

# A.4 Evaluation workflow

#### A.4.1 Major Claims

(C1): *SecLog can suggest logging locations and logging variables for the software. This is proven by the experiment (E1).*

#### A.4.2 Experiments

(E1): [Logging Enhancement]:

How to: The experiment will simply execute the static analysis tool on the software's llvm bitcode to analyze the logging locations and logging variables.

Preparation: Using the provided bitcode files, or compile from source following the instructions in compile-software.md .

Execution: Under the cloned repository.

./scripts/opt\_exec.sh softwarename

Results: The results are in output/softwarename Use the script to convert it to a csv format. python3 output\_parser.py -i softwarename

# A.5 Version

Based on the LaTeX template for Artifact Evaluation V20220926. Submission, reviewing and badging methodology followed for the evaluation of this artifact can be found at <https://secartifacts.github.io/usenixsec2023/>.